## Instructions to Log In or Reset your MyEd Student Account

## **Student Log in**

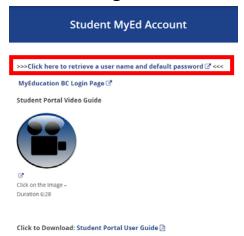

- 1. A link to the MyEd BC portal can be found on the Oak Bay website under the students tab or visit <a href="https://www.myeducation.gov.bc.ca/aspen/logon.do">https://www.myeducation.gov.bc.ca/aspen/logon.do</a>
- 2. If you have not signed in to MyEducation BC previously, visit <a href="https://www.sd61.bc.ca/parent-student-resources/student-accounts/student-myed-account/">https://www.sd61.bc.ca/parent-student-resources/student-accounts/student-myed-account/</a> and select the top link that reads "Click here to retrieve a user name and default password". A generated password will be provided to you. These passwords are case sensitive. When logging in with your sd61learn.ca email address, students will immediately be prompted to change their password. If you have logged in previously, but have forgotten your password, please see "Troubleshooting" below.
- 3. Students must create a new password, which has:
  - Minimum length is 8
  - At least one number
  - At least one capital and one lowercase letter
  - At least one symbol that isn't a letter or a number
  - And cannot contain "password", login name, first name, middle name, last name, date of birth, personal ID or only sequential letters or numbers

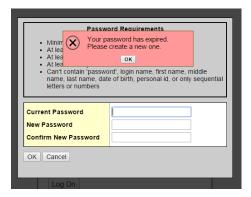

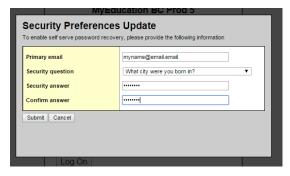

Once their new password has been accepted, students are prompted to enter a primary email address. This is important, as it will be used if they ever forget their password. Students are encouraged to use an email address that they check regularly or their school district issued @sd61learn.ca email address. Students also need to select and answer a security question. Click submit.

## **Troubleshooting:**

Accounts are disabled after 5 invalid log in attempts. If you forget your password after it has been created, select the "I forgot my password" on the log in screen. This will prompt you for the answer to the security question you created in order to reset your password.

If your account has become disabled, please see *your advisory teacher* and ask them to submit a 'help desk ticket' to reset your account.

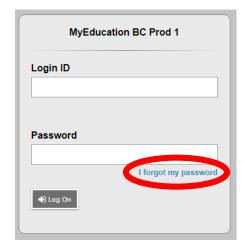